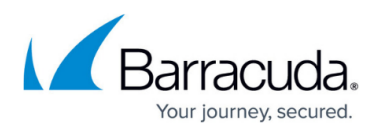

## **How to Change the Location Where PST Files are Created**

<https://campus.barracuda.com/doc/46206156/>

Use the steps in this article to change the location where PSTs are created when retrieving messages via an Archive Search from the ArchiveOne Admin console.

Changing the Server Data Location changes the location ArchiveOne uses to store its temporary data. This includes storage for PSTs created by policies with copying actions or the retrieval of admin search results, intermediate data created during PST processing, and other short life data. A number of shared folders are created in the Server Data Location for each of these activities. You cannot modify the individual share locations, only the temporary data location where all the shared folders are created.

- 1. On the Archive server, open the ArchiveOne Admin console.
- 2. Right-click the [Status Node](http://campus.barracuda.com/doc/43222670/), and click **Run System Configuration** Wizard.
- 3. Click **Next** until you reach the **Server Data Location** page.
- 4. In the **Directory for the temporary data** field, type the path of the desired location, or click **Browse** to navigate to and select the location.
	- It is highly recommended to use local, fast storage to ensure the best performance.
- 5. Click **Next** until the Wizard is completed.
- 6. Close the ArchiveOne Admin console.
- 7. Open the Microsoft Services console by typing services.msc in the **Start Search** box, and press **Enter**.
- 8. Right-click and restart the **ArchiveOne Service.**

When the ArchiveOne service restarts, the **AOnePol PST for retrievals** share folder is created in the new Server Data Location. The next time you retrieve the search results to a PST file, the data is retrieved to the new share location.

## Barracuda ArchiveOne

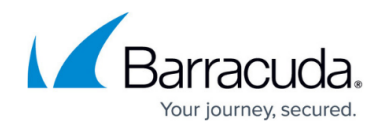

© Barracuda Networks Inc., 2020 The information contained within this document is confidential and proprietary to Barracuda Networks Inc. No portion of this document may be copied, distributed, publicized or used for other than internal documentary purposes without the written consent of an official representative of Barracuda Networks Inc. All specifications are subject to change without notice. Barracuda Networks Inc. assumes no responsibility for any inaccuracies in this document. Barracuda Networks Inc. reserves the right to change, modify, transfer, or otherwise revise this publication without notice.